### **Πανεπιστηµιακό Κέντρο Κεντρικής και ∆υτικής Μακεδονίας «Εκπαίδευση Επιµορφωτών Β' Επιπέδου»**

**Επιµόρφωση Πληροφορικών ∆ραστηριότητα στο Γενικό Μέρος Ενότητα 1** 

**Υπεύθυνη ∆ιδάσκουσα: Μ. Μποντίλα** 

# **Επτά λόγοι**

### **για να χρησιµοποιήσετε το**

## **Πανελλήνιο Σχολικό ∆ίκτυο**

**Αθανάσιος Ευαγγέλου Πληροφορικής (ΠΕ19)** 

> **Θεσσαλονίκη Οκτώβριος 2011**

#### **Επτά λόγοι για να χρησιµοποιήσετε το Πανελλήνιο Σχολικό ∆ίκτυο**

#### 1. Όλοι οι εκπαιδευτικοί έχουν την δυνατότητα έγγραφής στο Π.Σ.∆.

Υπάρχει δυνατότητα εγγραφής των εκπαιδευτικών µέσα από **Αυτοµατοποιηµένη ∆ιαδικασία** αλλά υπάρχει και **Έντυπο Αίτησης** το οποίο µπορεί να εκτυπωθεί και να συµπληρωθεί και στη συνέχεια να σταλεί µε Fax, ο αριθµός Fax βρίσκεται από το **HelpDesk** επιλέγοντας την αντίστοιχη διεύθυνση εκπαίδευσης. Προτείνεται το έντυπο αίτησης αφού η αυτοµατοποιηµένη διαδικασία δεν ολοκληρώνεται µερικές φορές λόγω αδυναµίας διασταύρωσης όλων των στοιχείων των εκπαιδευτικών µε τη βάση δεδοµένων του Υπουργείου.

Μετά την εγγραφή στο ΠΣ∆ ο εκπαιδευτικός αποκτά ένα username και ένα password.

Το email θα είναι **username@sch.gr** και η πρόσβαση στο webmail γίνεται µέσω της ιστοσελίδας **http://webmail.sch.gr/**

**Επισήµανση: Το username και το password που έχει αποκτήσει ο εκπαιδευτικός µε την παραπάνω διαδικασία ισχύει για όλες σχεδόν τις υπηρεσίες του ΠΣ∆** 

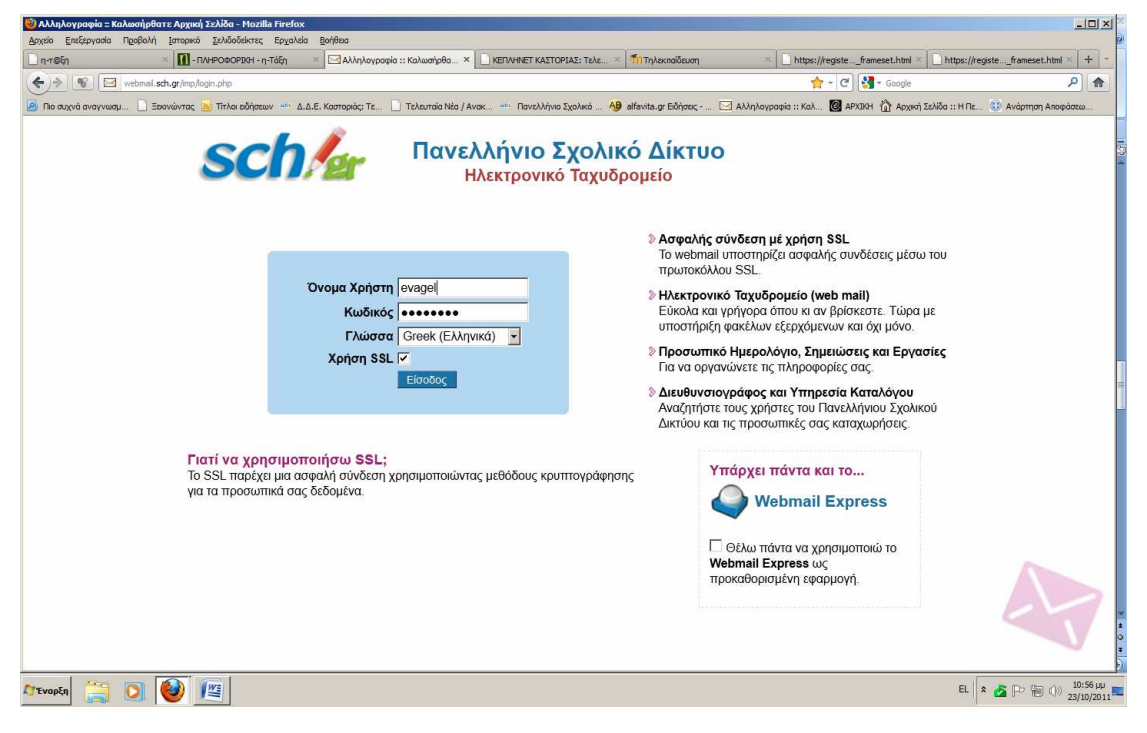

2. Όλοι οι εκπαιδευτικοί έχουν την δυνατότητα κατασκευής ιστολογίου (Blog) στο χώρο του ΠΣ∆

Η πρόσβαση στα ιστολόγια γίνεται µέσω της ιστοσελίδας **http://blogs.sch.gr/** µε χρήση των username και password του Π.Σ.∆..

Μετά την πρώτη σύνδεση ενεργοποιείται το προσωπικό ιστολόγιο σας και έχει ηλεκτρονική διεύθυνση **http://blogs.sch.gr/username**

Η τροποποίηση και ο εµπλουτισµός του ιστολογίου είναι εύκολος και γίνεται µέσα από έτοιµα πρότυπα. Περισσότερα πληροφορίες για τη διαχείριση µπορείτε να βρείτε στον **Οδηγό δηµιουργίας και διαχείρισης Ιστολογίου** και στον **Οδηγό χρήσης Ιστολογίου ως εκπαιδευτικό εργαλείο**

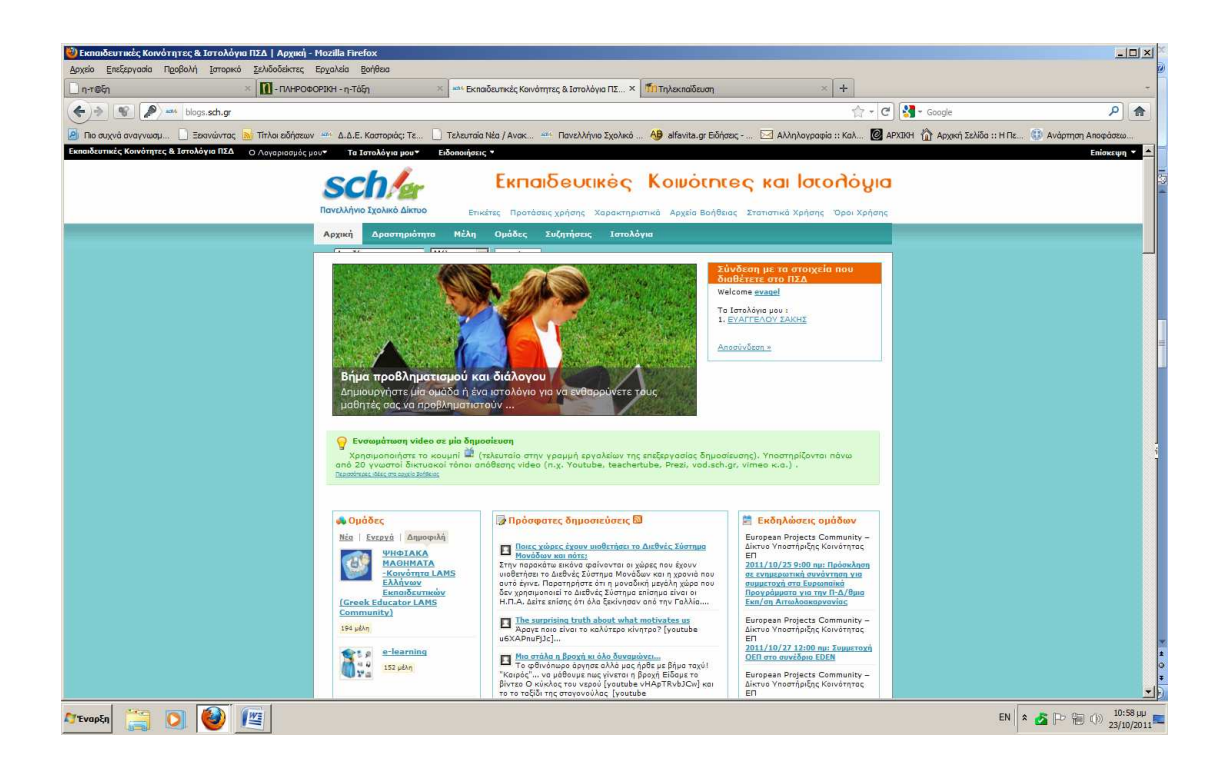

3. Όλοι οι εκπαιδευτικοί έχουν την δυνατότητα κατασκευής ιστοσελίδας στο χώρο του ΠΣ∆

Με την ενεργοποίηση του λογαριασµού ενεργοποιείται και η ιστοσελίδα σας στη ηλεκτρονική διεύθυνση **http://users.sch.gr/username**

Τρεις είναι οι τρόποι κατασκευής ή σύνθεσης της ιστοσελίδας σας:

- Κατασκευή ιστοσελίδας (htm) και µε κάποιο πρόγραµµα κατασκευής ιστοσελίδων και στη συνέχεια ανέβασµα (upload) στο Π.Σ.∆. (προϋποθέτει γνώσεις κατασκευής ιστοσελίδων µε εξειδικευµένα προγράµµατα όπως frontpage, dreamweaver, κ.ά., για το ανέβασµα των αρχείων προτείνεται το **Filezilla**)
- Κατασκευή ιστοσελίδας µε έτοιµο πρότυπο ενδεικτικού περιεχοµένου µέσω αυτοµατοποιηµένης διαδικασίας µε περιορισµένες όµως δυνατότητες. (προτείνεται για αρχάριους χρήστες)
- Κατασκευή δυναµικής ιστοσελίδας ή πλατφόρµας ασύγχρονης εκπαίδευσης µε χρήση βάσης δεδοµένων SQL και λογισµικά ανοικτού κώδικα: joomla, drupal, wordpress, moodle., κ.ά. (προϋποθέτει ενεργοποίηση της βάσης δεδοµένων µέσω του προσωπικού σας λογαριασµού στο ΠΣ∆). Αναλυτικές πληροφορίες για την ενεργοποίηση της βάσης δεδοµένων στο Π.Σ.∆. και την εγκατάσταση λογισµικών ανοικτού κώδικα µπορείτε να βρείτε στην ιστοσελίδα του **ΚΕ.ΠΛΗ.ΝΕ.Τ. Καστοριάς**

Ειδικότερα ανακτήστε από το ΚΕ.ΠΛΗ.ΝΕ.Τ. Καστοριάς οδηγίες:

- **Εγκατάστασης του Moodle στο Πανελλήνιο Σχολικό ∆ίκτυο**
- **Εγκατάστασης του Joomla απευθείας στο Πανελλήνιο Σχολικό ∆ίκτυο**
- **Κατασκευής Ιστοτόπου Σχολικής Μονάδας µε τη βοήθεια έτοιµου προκατασκευασµένου προτύπου (Joomla) µε ενδεικτικό περιεχόµενο**

4. Όλοι οι εκπαιδευτικοί έχουν την δυνατότητα δηµιουργίας µαθηµάτων στη πλατφόρµα ασύγχρονης εκπαίδευσης του ΠΣ∆

Η πρόσβαση στην πλατφόρµα (moodle) γίνεται διαµέσω της ιστοσελίδας: **http://e-learning.sch.gr/**

Με την υπηρεσία αυτή µπορείτε να δηµιουργήσετε µία εικονική τάξη και να παρέχετε προηγµένες υπηρεσίες ηλεκτρονικής µάθησης, οι οποίες εξατοµικεύουν τη διδασκαλία σας, δίνουν αυξηµένες δυνατότητες συνεργασίας µεταξύ των µελών, παρέχουν µεγάλη ευελιξία στο χρόνο και στο ρυθµό µάθησης και καταργούν τους γεωγραφικούς περιορισµούς.

Μπορείτε να ζητήσετε βοήθεια ή να αποκτήσετε δικαιώµατα δηµιουργού µαθηµάτων, από το **HelpDesk** (username και password του Π.Σ.∆.) ή **elearninginfo@sch.gr**

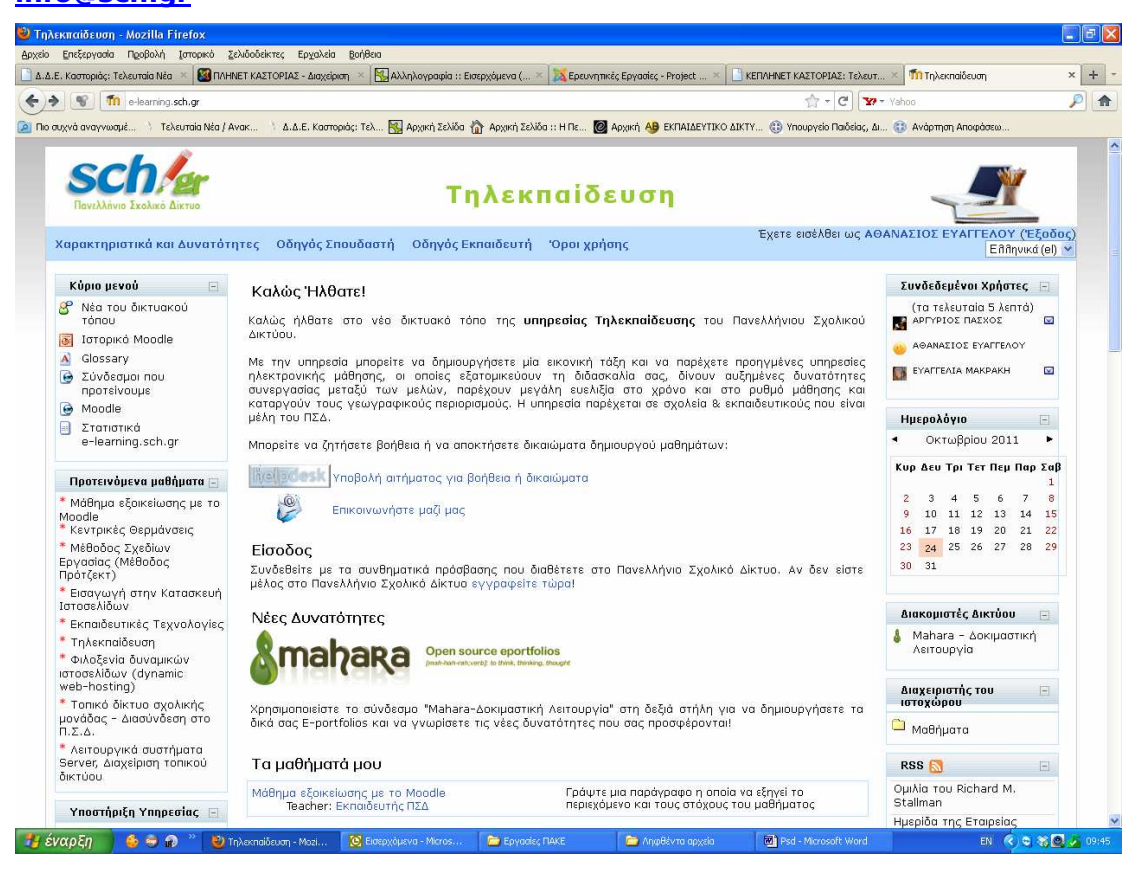

Επιπλέον µπορείτε να χρησιµοποιείστε το σύνδεσµο "Mahara-∆οκιµαστική Λειτουργία" στη δεξιά στήλη για να δηµιουργήσετε τα δικά σας E-portfolios και να γνωρίσετε τις νέες δυνατότητες.

To Mahara είναι ένα σύστηµα παροχής υπηρεσιών ηλεκτρονικού χαρτοφυλακίου, weblog, δηµιουργίας ηλεκτρονικού βιογραφικού και κοινωνικής δικτύωσης, διασύνδεσης χρηστών και δηµιουργίας ηλεκτρονικών κοινοτήτων. Το Mahara παρέχει τα εργαλεία δηµιουργίας ενός προσωποποιηµένου περιβάλλοντος ανάπτυξης και µάθησης.

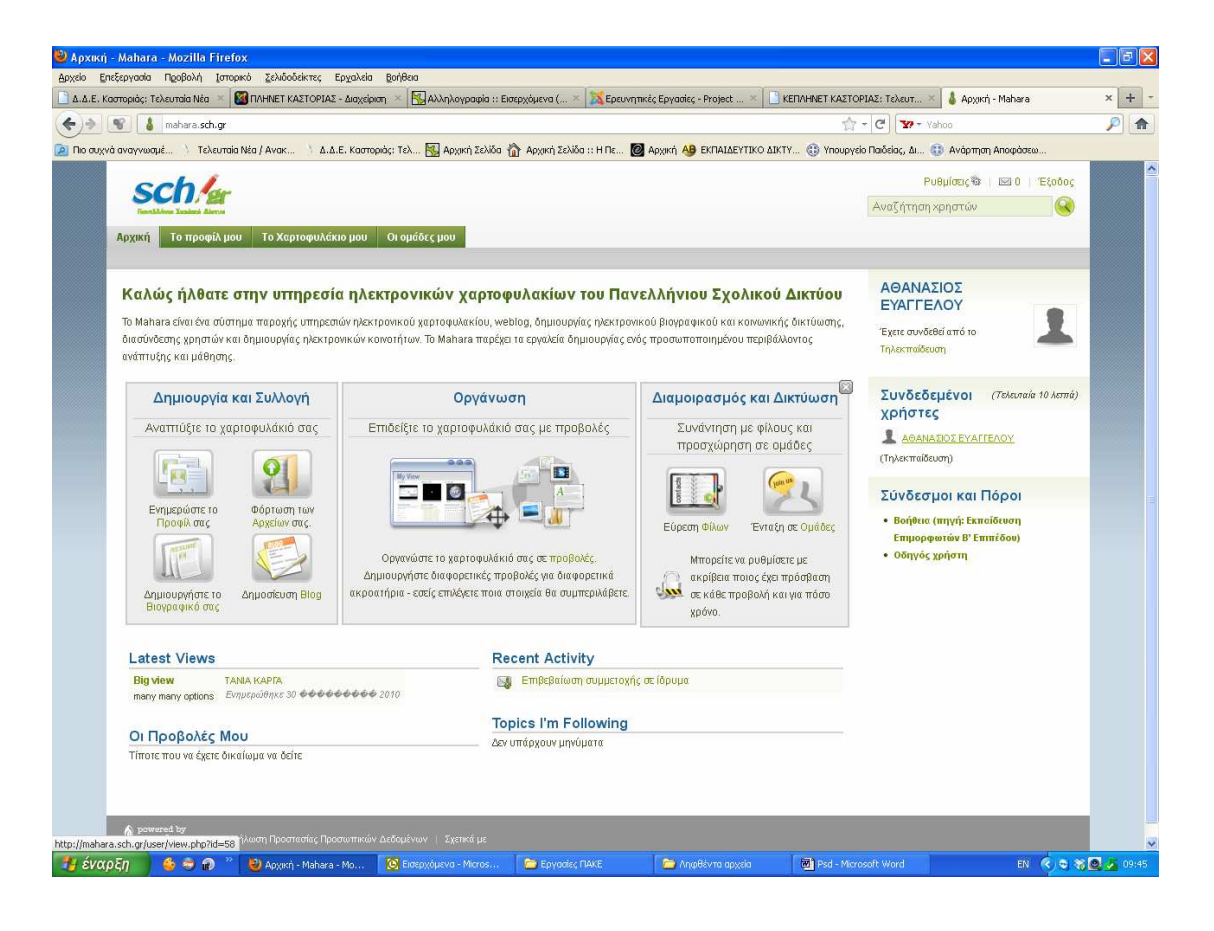

### 5. Όλοι οι εκπαιδευτικοί έχουν πρόσβαση στην υπηρεσία της Ηλεκτρονικής ∆ιαχείρισης Τάξης **«η-τάξη»**

Η πρόσβαση στην «η-τάξη» γίνεται διαµέσω της ιστοσελίδας **http://eclass.sch.gr** και για τους µαθητές είναι ελεύθερη, ενώ για τους εκπαιδευτικούς που επιθυµούν να δηµιουργήσουν και να διαχειριστούν τα µαθήµατα τους στην πλατφόρµα, απαιτείται η χρήση του λογαριασµού τους στο ΠΣ∆ (username & password) τον οποίο χρησιµοποιούν και για τις υπόλοιπες υπηρεσίες. Για τους εκπαιδευτικούς κατά τη δηµιουργία του λογαριασµού τους, το ΠΣ∆ καταχωρεί τη Σχολική Μονάδα στην οποία υπηρετεί ο συγκεκριµένος εκπαιδευτικός. Η υπηρεσία της **Ηλεκτρονικής ∆ιαχείρισης Τάξης** µε βάση αυτή την πληροφορία επιτρέπει στον εκπαιδευτικό του συγκεκριµένου σχολείου να δηµιουργεί και να διαχειρίζεται µαθήµατα. Αν κάποιος εκπαιδευτικός αποσπαστεί, µετατεθεί ή διατεθεί θα πρέπει να επικαιροποιεί τα στοιχεία του στη σελίδα: **https://register.sch.gr**, ώστε να ενημερώνει το πεδίο της σχολικής μονάδας στην οποία υπηρετεί πλέον ο εκπαιδευτικός. Αυτό θα επιτρέπει στην υπηρεσία "**ητ@ξη**" να εµφανίζει τον εκπαιδευτικό στην σχολική µονάδα στην οποία προσφέρει διδακτικό έργο.

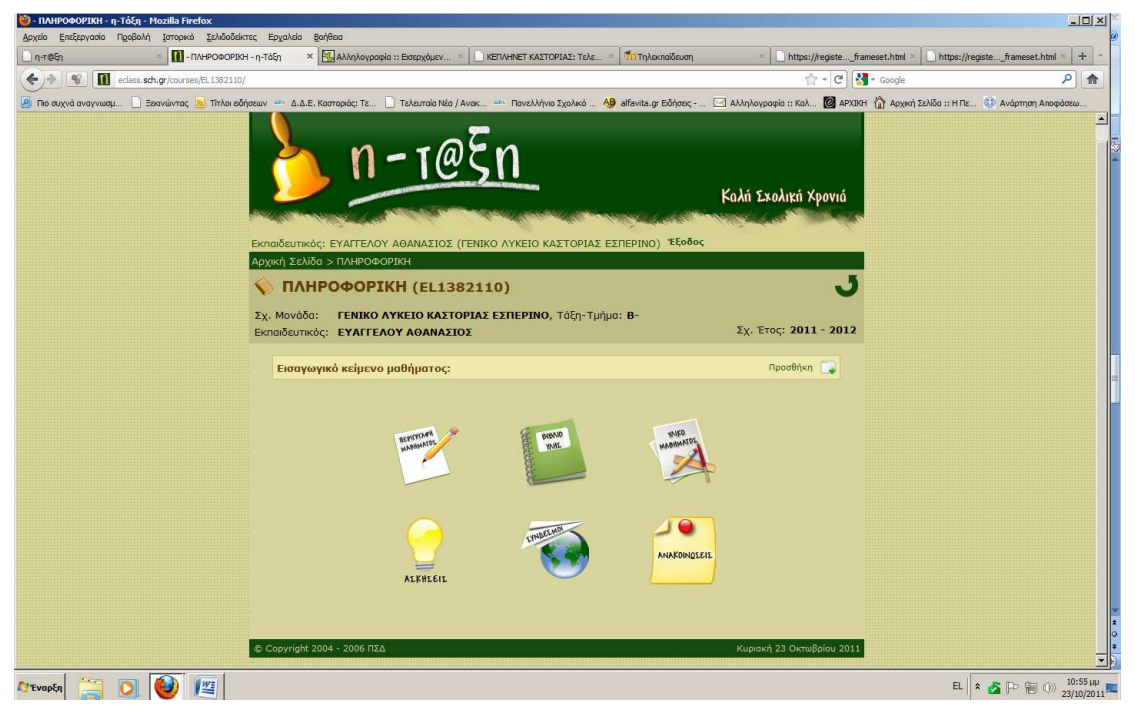

Μερικές από τις βασικές λειτουργίες που προσφέρει η «η-τάξη»είναι:

- η δηµοσίευση ηλεκτρονικών σηµειώσεων,
- η παράθεση βοηθητικών πηγών,
- ο προγραµµατισµός µαθηµάτων,
- η δηµιουργία ασκήσεων αυτοαξιολόγησης, ή ακόµη και
- η ηλεκτρονική διαχείριση του παραδοσιακού βιβλίου διδασκόµενης ύλης.

6. Όλοι οι εκπαιδευτικοί έχουν πρόσβαση στον κόµβο της Τεχνικής Στήριξης Πληροφοριακών Συστηµάτων Σχολικών Μονάδων

Η πρόσβαση γίνεται µέσω της ιστοσελίδας **http://ts.sch.gr/** .Η υπηρεσία της Τεχνικής Στήριξης (ΤΣ) Πληροφοριακών Συστηµάτων Σχολικών Μονάδων του Υ.Π.∆.Β.Μ.Θ. έχει στόχο την υποστήριξη του πληροφοριακού εξοπλισµού των Εκπαιδευτικών και ∆ιοικητικών µονάδων Πρωτοβάθµιας και ∆ευτεροβάθµιας Εκπαίδευσης. Περισσότερα για τη δράση της ΤΣ εδώ.

Στη Βιβλιοθήκη υπάρχουν αναλυτικές Τεχνικές Οδηγίες Εγκατάστασης και Υποστήριξης πληροφοριακών συστηµάτων του ΣΕΠΕΗΥ καθώς και Κανονισµοί, ∆ιαδικασίες κλπ που αφορούν τον υπεύθυνο του ΣΕΠΕΗΥ. Αξιοποιήστε τη δυνατότητα της Σύνθετης Αναζήτησης, για να εντοπίσετε εύκολα σχετικό υλικό (articles, documents κλπ) που βρίσκεται σε διαφορετικές περιοχές του κόµβου. Ενηµερωθείτε από τα Νέα για τα πρόσφατα άρθρα. ∆είτε τα πιο πρόσφατα έγγραφα ή τα πιο δημοφιλή ή τα προτεινόμενα. Επισκεφτείτε το Αποθετήριο Πιστοποιηµένου Εκπαιδευτικού Λογισµικού για βασισµένες στο debian διανοµές linux (πχ ubuntu).

Στη σελίδα http://ts.sch.gr/software υπάρχουν διαθέσιμα πιστοποιημένα εκπαιδευτικά λογισμικά σε on line μορφή για το δημοτικό, το γυμνάσιο και το λύκειο.

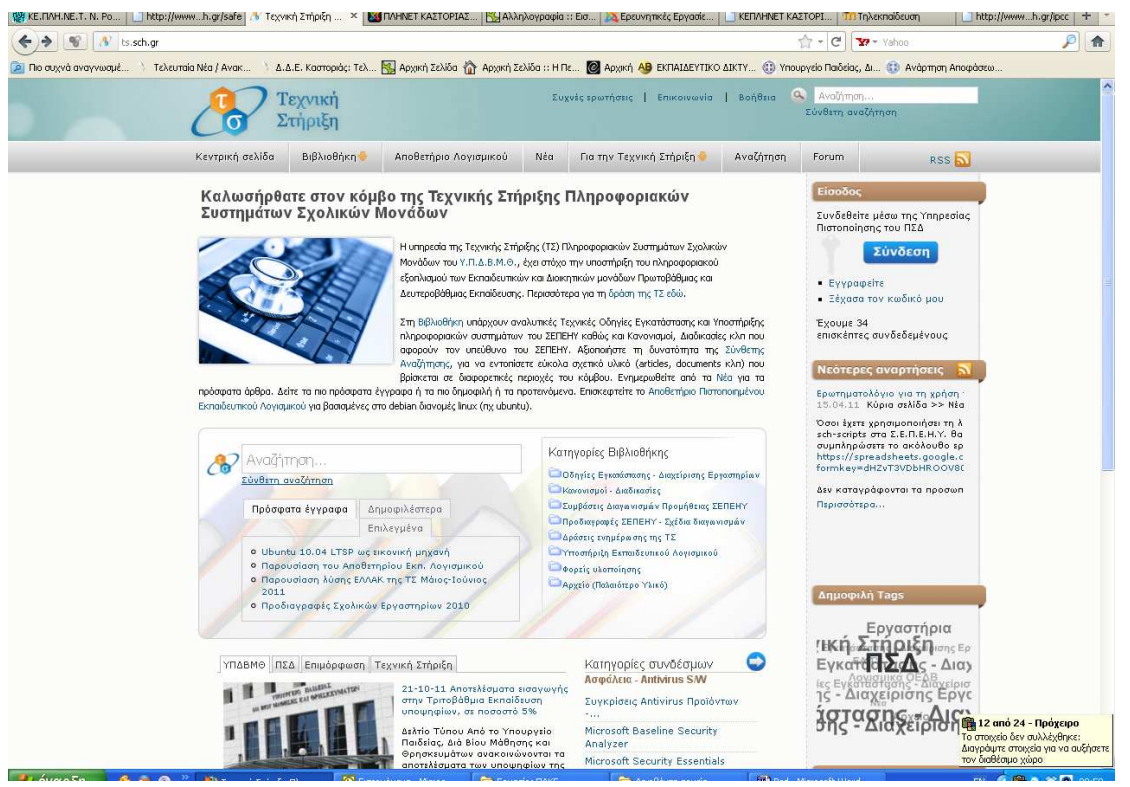

7. Υπηρεσία Υποστήριξης Χρηστών (Help-Desk - **www.sch.gr/helpdesk**) για την άµεση υποστήριξη και επίλυση πιθανών τεχνικών προβληµάτων διασύνδεσης που αντιµετωπίζουν οι χρήστες µε το ΠΣ∆.

Η χρήση της υπηρεσίας γίνεται µε τηλεφωνική κλήση στον αριθµό **801-11-801- 81** (αστική χρέωση, από τις 9.00 - 17:00) ή µε χρήση του δικτυακού τόπου **www.sch.gr/helpdesk**.

Όλες οι υπηρεσίες που προσφέρει το Πανελλήνιο Σχολικό ∆ίκτυο είναι:

- ΜΗλεκτρονικό ΤαχυδρομείοIPv6
- Λίστες Ταχυδροµείου
- Κοινότητες & ΙστολόγιαIPv6
- Συζητήσεις
- Φιλοξενία ΙστοσελίδωνIPv6
- ΤηλεκπαίδευσηIPv6
- Ηλεκτρονική Tάξη
- Τηλεδιάσκεψη
- Υπηρεσία ΒίντεοIPv6
- **Σ**Σωντανές ΜεταδόσειςIPv6
- ΙΡ Τηλεφωνία
- Ψηφιακές Υπογραφές
- $\bullet$   $\blacksquare$  Ta apysia you
- ΕΗλεκτρονικές Κάρτες

#### **Πηγές:**

(Ηµεροµηνία τελευταίας ανάκτησης: 24 Οκτωβρίου 2011)

Πανελλήνιο Σχολικό ∆ίκτυο

http://www.sch.gr/

Ηλεκτρονικό Ταχυδροµείο

http://webmail.sch.gr/

Αυτοµατοποιηµένη ∆ιαδικασία εγγραφής στο Πανελλήνιο Σχολικό ∆ίκτυο

https://register.sch.gr/browser/anonymous\_frameset.html

Έντυπο Αίτησης εγγραφής στο Πανελλήνιο Σχολικό ∆ίκτυο

http://www.sch.gr/files/Aitisi\_ipiresias\_Dial\_up\_ekp.doc

Εκπαιδευτικές Κοινότητες και Ιστολόγια

http://blogs.sch.gr/

Οδηγός δηµιουργίας και διαχείρισης Ιστολογίου

http://blogs.sch.gr/files/2010/11/blogsManual.zip

Οδηγός χρήσης Ιστολογίου ως εκπαιδευτικό εργαλείο

http://blogs.sch.gr/files/2010/11/blogsIntro.zip

Πρόγραµµα ftp: Filezilla

http://filezilla-project.org/download.php

Κατασκευή Ιστοσελίδων µε Λογισµικό Ανοιχτού Κώδικα – ΚΕΠΛΗΝΕΤ Καστοριάς

http://plinet.kas.sch.gr/index.php?option=com\_content&view=category&id=51&I temid=82

Εγκατάστασης του Moodle στο Πανελλήνιο Σχολικό ∆ίκτυο

http://plinet.kas.sch.gr/index.php?option=com\_content&view=article&id=207:--

moodle----&catid=51:2011-02-14-11-31-11&Itemid=82

Εγκατάστασης του Joomla απευθείας στο Πανελλήνιο Σχολικό ∆ίκτυο

http://plinet.kas.sch.gr/index.php?option=com\_content&view=article&id=208:--

joomla-----&catid=51:2011-02-14-11-31-11&Itemid=82

Κατασκευής Ιστοτόπου Σχολικής Μονάδας µε τη βοήθεια έτοιµου

προκατασκευασµένου προτύπου (Joomla) µε ενδεικτικό περιεχόµενο

http://plinet.kas.sch.gr/index.php?option=com\_content&view=article&id=209:---

-------joomla---&catid=51:2011-02-14-11-31-11&Itemid=82

Τηλεκπαίδευση – Π.Σ.∆.

http://e-learning.sch.gr/

Υποστήριξη χρηστών, τεχνική στήριξη Σ.Ε.Π.Ε.Η.Υ. & σχολικών µονάδων – Π.Σ.∆. http://helpdesk.sch.gr/

Υπηρεσία ∆ηµιουργίας και ∆ιαχείρισης e-Portfolios – Π.Σ.∆.

http://mahara.sch.gr/

Υπηρεσία της Ηλεκτρονικής ∆ιαχείρισης Τάξης – Π.Σ.∆.

http://eclass.sch.gr

∆ιαχείριση Χρηστών – Π.Σ.∆.

https://register.sch.gr

Τεχνική Στήριξης Πληροφοριακών Συστηµάτων Σχολικών Μονάδων

http://ts.sch.gr/

Τεχνικές Οδηγίες Εγκατάστασης και Υποστήριξης πληροφοριακών συστηµάτων του ΣΕΠΕΗΥ καθώς και Κανονισµοί, ∆ιαδικασίες

http://ts.sch.gr/docs

Αποθετήριο Πιστοποιηµένου Εκπαιδευτικού Λογισµικού

http://ts.sch.gr/submit-a-web-link/links-ts-services/tsschgr-repo

∆ιαθέσιµα πιστοποιηµένα εκπαιδευτικά λογισµικά σε online µορφή για το δηµοτικό, το γυµνάσιο και το λύκειο.

http://ts.sch.gr/software

Τηλεφωνική υποστήριξη χρηστών - Υπηρεσία Υποστήριξης Χρηστών (Help-Desk) http://www.sch.gr/helpdesk